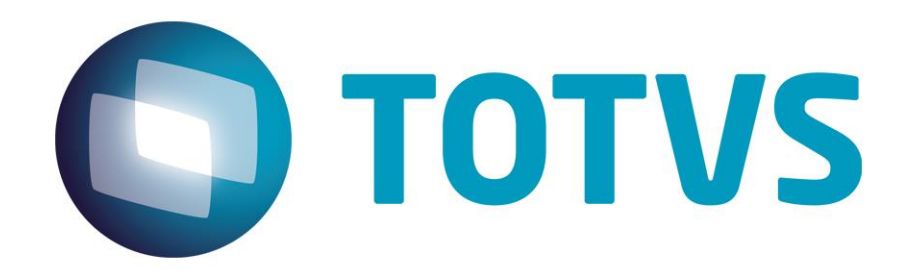

# **Orientações Consultoria de Segmentos Implementação do Registro 0400 da Portaria CAT 83 de 2009**

**07/11/14**

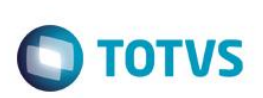

## **Sumário**

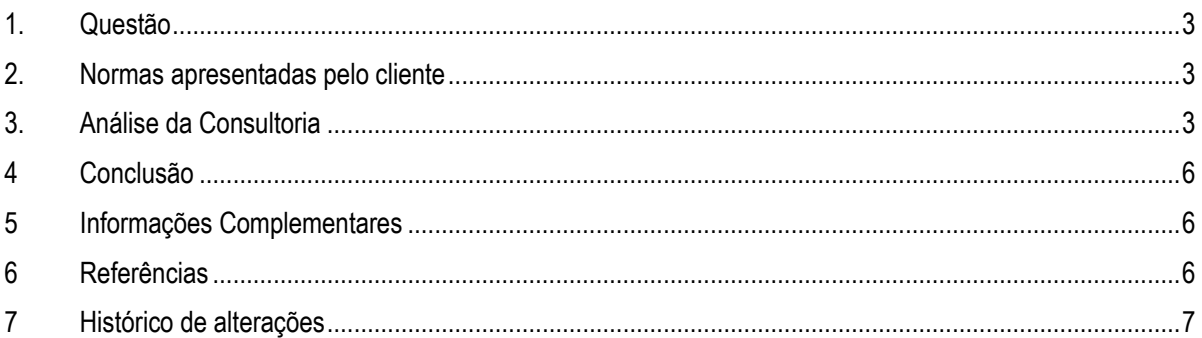

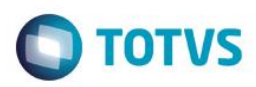

**1. Questão**

<span id="page-2-0"></span>A questão que nos é apresenta pelo departamento de qualidade da linha de produto Microsiga-Protheus é em relação à obrigação acessória, regulamentada pela Portaria CAT 83, e denominada e-CredAc – Sistema Eletrônico de Gerenciamento de Crédito Acumulado, na geração do registro 0400.

Hoje o sistema mencionado, não gera o referido registro, mesmo este sendo apresentado no layout oficial disponibilizado pelo ente tributante.

<span id="page-2-1"></span>A questão apresentada é, o registro deve ser apresentado? De que modo?

## **2. Normas apresentadas pelo cliente**

A norma apresentada é o próprio layout da Portaria CAT 83, criada e publicada em 2009

A indicação da legislação pertinente ao caso é de inteira responsabilidade do Cliente solicitante

## **3. Análise da Consultoria**

<span id="page-2-2"></span>Para realizarmos uma análise do registro, precisamos iniciar pela disposição do seu layout que segue:

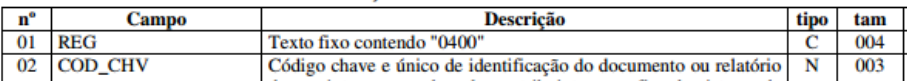

REGISTRO 0400: TABELA DE IDENTIFICAÇÃO DE DOCUMENTO OU RELATÓRIO INTERNO

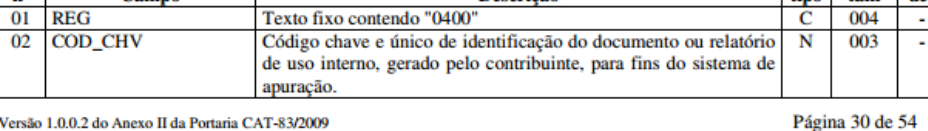

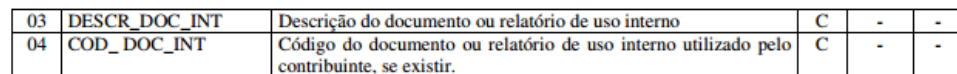

Observações:

Fato motivador: O registro será informado para identificar os documentos ou relatórios internos.

- O campo 2 será preenchido com o código chave e único para cada registro iniciando no número 100.
- O campo 4 será preenchido com o código do documento ou relatório utilizado pela empresa. Caso não exista este código, não preencha o campo.

Nível hierárquico - 2

Ocorrência - vários por arquivo

 $\bullet$ 

 $\bullet$ 

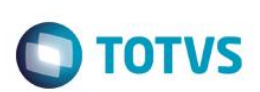

Título do documento O registro 0400 deve ser gerado a partir de uma tabela denominada Identificação de identificação de documentos ou relatório de uso interno. Será gerado a partir do registro 0001 – Abertura do bloco 0, que por sua vez é proveniente do registro 0000 O registro será composto por quatro campos:

- Registro 0400
- Código chave –
- Descrição do documento ou relatório de uso interno
- Código do documento ou relatório de uso interno, caso existe.

No primeiro campo (REG) será informado um texto fixo, contendo a expressão "0400".

No segundo campo (COD\_CHV) será informado um código chave que identificará o documento ou o relatório de uso interno gerado pelo contribuinte, para fins de apuração. Este campo deverá possuir três posições, ser do tipo numérico e inicializar a partir do código 100.

De acordo com instruções do próprio layout, o código inserido no campo 02 é único. Deverá ser gerado um código para cada tipo de documento, a partir do número 100.

No terceiro campo (DESCR\_COD\_INT), deverá ser levado a descrição do documento ou do relatório interno de uso do contribuinte. Não foi especificado o tamanho do campo no layout para esta informação.

No quarto campo (COD\_DOC\_INT), deverá ser levado o código do documento ou relatório interno de uso do contribuinte. Não foi especificado o tamanho do campo no layout para esta informação. O campo poderá ser desconsiderado (não preenchido), caso a informação não exista.

O campo 02 do registro 0400 é levado em vários outros registros que precisam demonstrar a identificação do documento utilizado, de acordo com a tabela de identificação do documento ou o relatório interno de uso do contribuinte, que caso não existam poderão ser preenchidas com o conteúdo da tabela 4.2, disponível no próprio layout como tabela de documentos 4.2 conforme demonstraremos abaixo.

ര

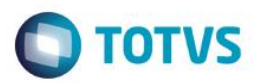

#### 4.2 - Tabela Documentos Fiscais do ICMS

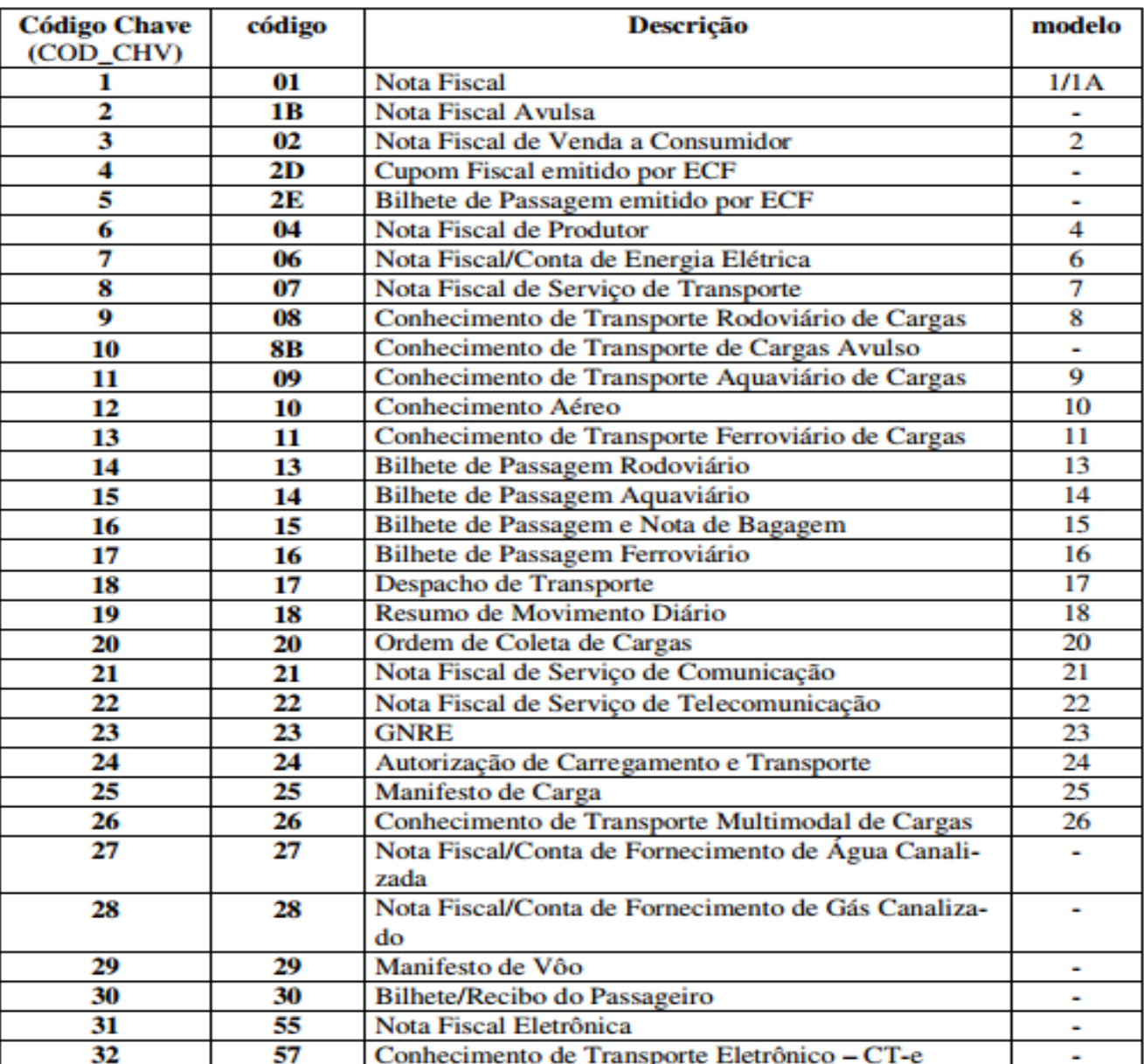

56

 $\sqrt{ }$ 

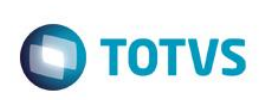

## **4 Conclusão**

<span id="page-5-0"></span>O layout do arquivo não é claro quanto ao que denomina Tabela de Identificação de Documentos e relatório interno de uso do contribuinte. Também não especifica nas normas envolvidas (Portaria Cat 83, Decretos de alteração do ICMS, entre outros) demais informações sobre estes dois quesitos. Desta forma não conseguimos demonstrar para o desenvolvimento da linha de produto, o que deve ser considerado como documento (que não esteja entre aqueles da tabela 4.2) tão pouco quais seriam as informações ao considerar na geração deste relatório interno de uso do contribuinte.

Também entendemos que as informações do registro 0400 da Portaria Cat 83 não são obrigatórias, uma vez que se não estiverem presentes não impactam a geração e transmissão da obrigação acessória.

O campo 02 do registro 0400 é considerado sempre no campo 05 de mais 20 registros da referida Portaria. Porém a prioridade é sempre para o tipo de documento existente na tabela 4.2 ou caso exista dos documentos ou relatórios internos de uso do contribuinte. Não sendo possível definir o que são estes documentos ou este relatório, não achamos viável o seu desenvolvimento, uma vez que o critério a ser considerado para tal seria meramente interpretativo, já que não encontramos na norma seus requisitos.

Desta forma, orientamos que a Linha de Produto Microsiga Protheus só realize o seu desenvolvimento se for possível determinar um layout exato que possa ser demonstrado na obrigação acessória da Portaria CAT 83

"O conteúdo deste documento não acarreta a assunção de nenhuma obrigação da Totvs perante o Cliente solicitante e/ou terceiros que porventura tiverem acesso ao material, tampouco representa a interpretação ou recomendação da TOTVS sobre qualquer lei ou norma. O intuito da Totvs é auxiliar o cliente na correta utilização do software no que diz respeito à aderência à legislação objeto da análise. Assim sendo, é de TOTAL RESPONSABILIDADE do Cliente solicitante, a correta interpretação e aplicação da legislação em vigor para a utilização do software contratado, incluindo, mas não se limitando a todas as obrigações tributárias principais e acessórias.

## **5 Informações Complementares**

<span id="page-5-1"></span>Realizamos uma consultoria no Posto fiscal do Estado de São Paulo, a fim de obtermos orientações a respeito da geração do registro 0400. Aguardamos o recebimento da resposta para complementarmos a orientação.

Também sugerimos que o contribuinte que deseja levar referida informação, realize uma consulta formal no posto fiscal ao qual esteja vinculado para que a Sefaz nos diga como deve ser gerado o referido registro.

## **6 Referências**

- <span id="page-5-2"></span>[http://www.fazenda.sp.gov.br/download/credito\\_acumulado/FichasFluxoV1.pdf](http://www.fazenda.sp.gov.br/download/credito_acumulado/FichasFluxoV1.pdf)
- <http://www.fazenda.sp.gov.br/ecredac/>
- [http://www.fazenda.sp.gov.br/download/credito\\_acumulado/layout\\_v1002.pdf](http://www.fazenda.sp.gov.br/download/credito_acumulado/layout_v1002.pdf)
- [http://www.fazenda.sp.gov.br/ecredac/perguntas\\_e\\_respostas/perguntas\\_e\\_respostas.asp](http://www.fazenda.sp.gov.br/ecredac/perguntas_e_respostas/perguntas_e_respostas.asp)
- [http://www.fazenda.sp.gov.br/download/credito\\_acumulado/FichasManual\\_v1002.pdf](http://www.fazenda.sp.gov.br/download/credito_acumulado/FichasManual_v1002.pdf)

ര

6

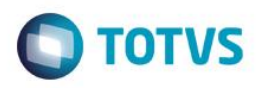

- [http://info.fazenda.sp.gov.br/NXT/gateway.dll/legislacao\\_tributaria/Regulamento\\_icms/art071.htm?f=templates&fn=default.](http://info.fazenda.sp.gov.br/NXT/gateway.dll/legislacao_tributaria/Regulamento_icms/art071.htm?f=templates&fn=default.htm&vid=sefaz_tributaria:vtribut) [htm&vid=sefaz\\_tributaria:vtribut](http://info.fazenda.sp.gov.br/NXT/gateway.dll/legislacao_tributaria/Regulamento_icms/art071.htm?f=templates&fn=default.htm&vid=sefaz_tributaria:vtribut)
- [http://info.fazenda.sp.gov.br/NXT/gateway.dll/legislacao\\_tributaria/decretos/dec55407.htm?f=templates&fn=default.htm&vi](http://info.fazenda.sp.gov.br/NXT/gateway.dll/legislacao_tributaria/decretos/dec55407.htm?f=templates&fn=default.htm&vid=sefaz_tributaria:vtribut) [d=sefaz\\_tributaria:vtribut](http://info.fazenda.sp.gov.br/NXT/gateway.dll/legislacao_tributaria/decretos/dec55407.htm?f=templates&fn=default.htm&vid=sefaz_tributaria:vtribut)
- [http://info.fazenda.sp.gov.br/NXT/gateway.dll/legislacao\\_tributaria/decretos/dec54249.htm?f=templates&fn=default.htm&vi](http://info.fazenda.sp.gov.br/NXT/gateway.dll/legislacao_tributaria/decretos/dec54249.htm?f=templates&fn=default.htm&vid=sefaz_tributaria:vtribut) [d=sefaz\\_tributaria:vtribut](http://info.fazenda.sp.gov.br/NXT/gateway.dll/legislacao_tributaria/decretos/dec54249.htm?f=templates&fn=default.htm&vid=sefaz_tributaria:vtribut)
- <span id="page-6-0"></span>[http://www.fazenda.sp.gov.br/download/credito\\_acumulado/FichasFluxoV1.pdf](http://www.fazenda.sp.gov.br/download/credito_acumulado/FichasFluxoV1.pdf)

## **7 Histórico de alterações**

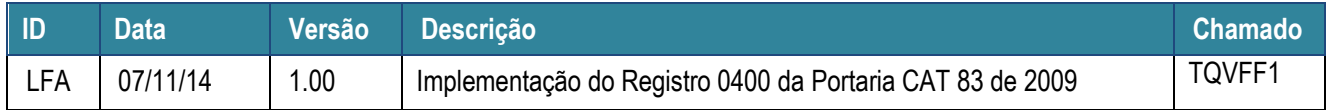

ര